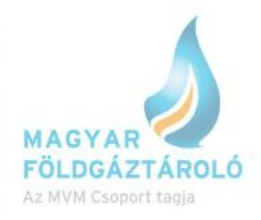

## **How to book interruptible withdrawal capacities in SMCS**

(Interruptible withdrawal capacity is available for booking only if all the firm Withdrawal capacities have already been booked.)

1. First step: booking (Express) Daily Peak Plus capacity Trade > Express Services > Daily Peak > enter the maximum volume in the field "Withdrawal Capacity demand". Available volume of daily Peak Plus capacity can be seen by moving the cursor over  $\mathbf{R}$ .

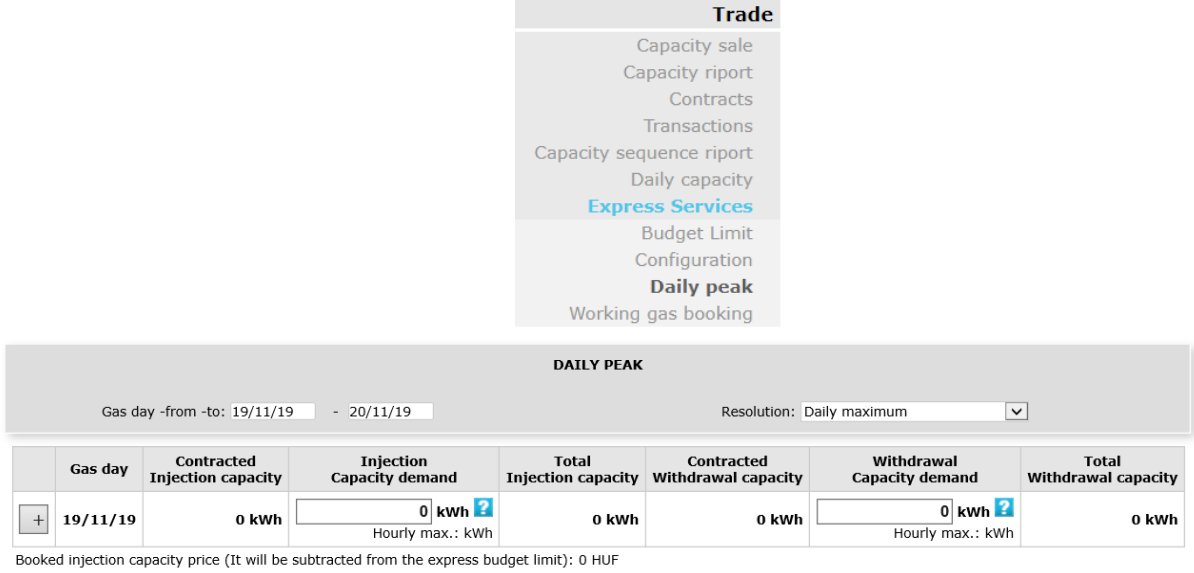

Booked withdrawal capacity price (It will be subtracted from the express budget limit): 0 HUF

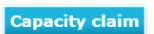

2. Further available firm Withdrawal capacity can be booked by booking standard Daily Peak Plus capacity.

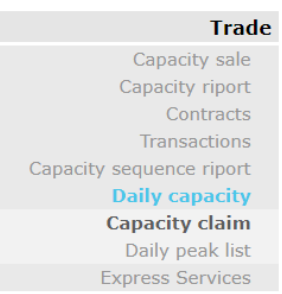

Trade > Daily capacity > Capacity claim > Set up required period > Choose the contract from drop down list > Available volume of daily Peak Plus capacity can be seen by moving the cursor over  $\mathbf{R}$ .

**As long as there is any daily Peak Plus capacity still available, System User cannot nominate for interruptible capacities, since all the available daily Peak Plus capacities must be booked first.**

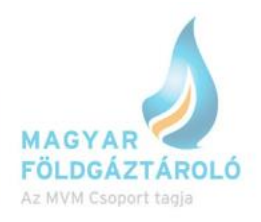

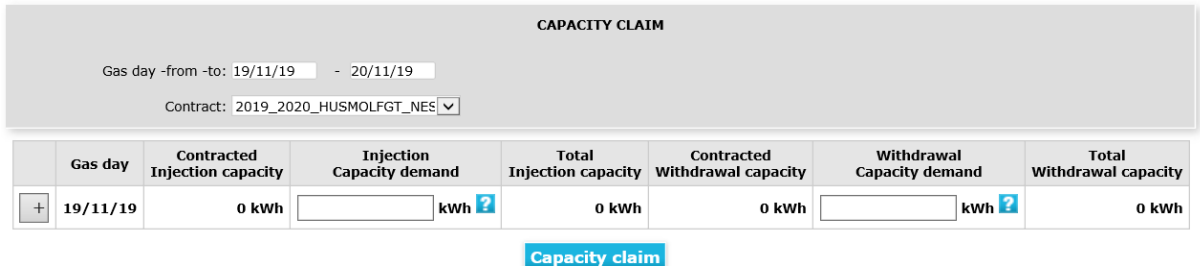

3. After all the daily Peak Plus capacities have been booked, System User is entitled to nominate for its interruptible Withdrawal capacity.

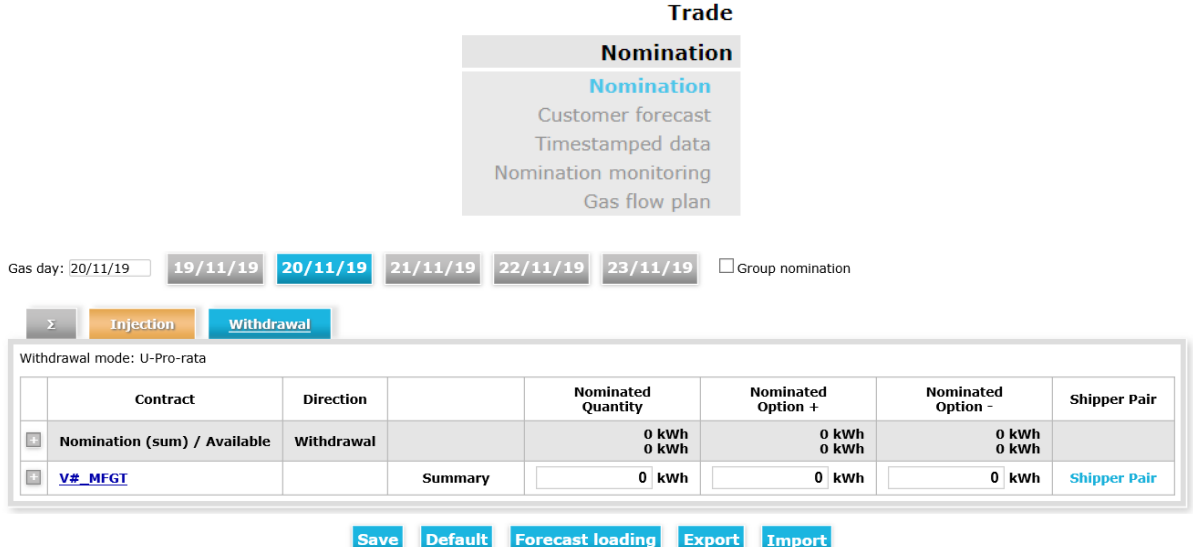

For further information, please visit our website or contact our colleagues: horvathh@mfgt.hu (00 36 30 748 9971); tothd@mfgt.hu (00 36 20 236 1972)